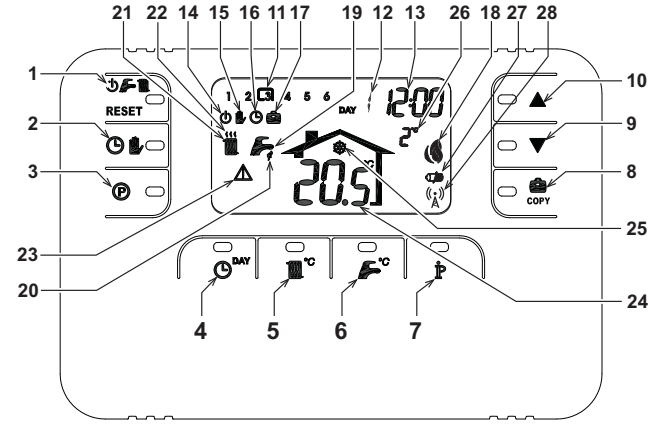

- **1** Tasto selezione modalità OFF, estate inverno/ripristino **14** Indicazione modalità OFF
- anomalie
- **2** Tasto funzionamento automatico/manuale riscaldamento
- **3** Tasto programmazione riscaldamento sanitario
- **4** Tasto impostazione ora e giorno
- 
- **5** Tasto regolazione temperatura riscaldamento **6** Tasto regolazione temperatura sanitario
- **7** Tasto informazioni/impostazioni utente<br>**8** Tasto funzione vacanze/conia giorn
- **8** Tasto funzione vacanze/copia giorno programma **23** Indicazione anomalia
	- riscaldamento sanitario
- **9** Tasto decremento temperatura ambiente manuale
- **10** Tasto incremento temperatura ambiente manuale
- **11** Fasce orarie programma riscaldamento **12** Indicazione giorno della settimana
- 13 Indicazione ore e minuti
- 

# **PANORAMICA DEL BRIDGE RF**

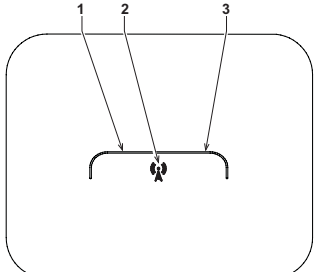

- **15** Indicazione funzionamento manuale riscaldamento
	- **16** Indicazione funzionamento automatico riscaldamento
	- **17** Indicazione funzione vacanze
	- **18** Indicazione bruciatore acceso e potenza attuale
	- **19** Indicazione modalità estate **20** Indicazione funzionamento sanitario
	- **21** Indicazione modalità inverno
	- **22** Indicazione funzionamento riscaldamento
- 
- **24** Indicazione temperatura ambiente
- **25** Indicazione funzionamento antigelo ambiente **26** Indicazione temperatura esterna (solo con sonda esterna
- opzionale collegata) **27** Indicazione batterie scariche
- **28** Lampeggiante: Ricerca sincrona
- Fisso: Comunicazione RF ok

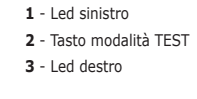

# **CONFIGURARE E FAR FUNZIONARE IL COMANDO REMOTO CON 6 SEMPLICI PASSAGGI**

Fase 1. Verifica installazione (BRIDGE RF)

Accertarsi che il bridge RF sia alimentato elettricamente attraverso la connessione con la scheda di caldaia. Il led sinistro deve Accertarsi che il bridge RF sia alimentato<br>attivare 3 lampeggi veloci ogni 2 secondi.

### **Fase 2. Installazione delle batterie (COMANDO REMOTO RF)**

**Nota:** Seguire le istruzioni contenute in questa sezione solo se si deve installare per la prima volta il Comando remoto RF o se il display del Comando Remoto RF attiva il simbolo o se il display è spento (non appaiono simboli o numeri). Altrimenti, andare direttamente alla Fase 3: *Impostazione corretta dell'ora e del giorno*.

Per installare le batterie:

Rimuovere la parte anteriore facendo leva con un cacciavite nei punti A e B come indicato in figura, per accedere alle batterie.

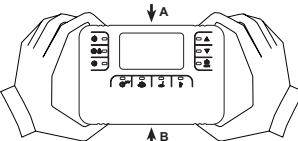

- 2. Inserire le 2 batterie alcaline 1.5 V tipo AA LR6 fornite assieme al Comando Remoto RF, verificando che l'orientamento sia corretto (indicazione visibile all'interno della parte anteriore).
- 3. Inserire nuovamente la parte anteriore del Comando Remoto RF. (Fare attenzione a centrare la parte anteriore sulla parte posteriore per garantire il corretto inserimento dei contatti).
- 4. Attendere: ricerca della sincronia tra Comando Remoto RF e Bridge RF. L'operazione termina quando il simbolo  $(\zeta_{\lambda}^{\ast})$ visualizzato sul display del Comando Remoto RF smette di lampeggiare. In caso contrario rimuovere le batterie dal Comando<br>Remoto RF e ripetere la Fase 1 e Fase 2: eventualmente, avvicinare il Comando Remoto RF al Bridge RF una comunicazione RF più affidabile

### **Fase 3. Impostazione corretta dell'ora e del giorno**

- 1. Premere il tasto  $\bigcup$  . L'indicazione del giorno inizia a lampeggiare: premere i tasti  $\blacktriangle$ / $\blacktriangledown$  per impostare il giorno corretto considerando che DAY 1 è Lunedì e DAY 7 è Domenica.
- 2. Premere il tasto (D). L'indicazione dell'ora inizia a lampeggiare: premere i tasti  $\blacktriangle\hspace{-.07cm}\blacktriangleright\hspace{-.07cm}\blacktriangleright\hspace{-.07cm}\blacktriangleright\hspace{-.07cm}\text{per}$ mpostare l'ora corretta da 00 a 23.
- 3. Premere il tasto  $\mathbb{O}^{\text{day}}$ . L'indicazione dei minuti inizia a lampeggiare: premere i tasti  $\blacktriangle/\blacktriangledown$  per impostare i minuti corretti da 00 a 5<sup>0</sup> 4. Premere il tasto  $\mathbf{\Theta}^{\text{max}}$

# **Fase 4. Impostazione del programma automatico settimanale**

Terminata l'impostazione dell'ora e del giorno, il Comando Remoto seguirà il programma automatico pre-impostato. Il programma<br>di riscaldamento prevede 6 fasce orarie giornaliere del livello di temperatura, numerate da 1 a orarie fra le 00:00 e le 24:00 regolandole ad incrementi di 10 minuti. Ogni livello di temperatura può essere impostato tra i 7°C ed<br>32.5°C, regolandolo ad incrementi di 0.1°C. E' quindi possibile programmare qualsiasi com

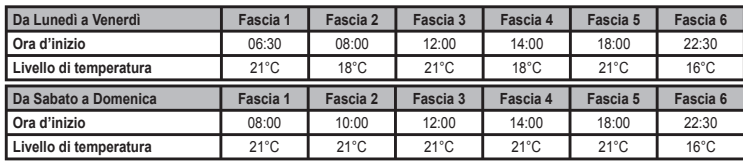

Seguire le successive istruzioni per modificare il programma automatico pre-impostato.

- 1. Premere il tasto (♥, Se è stata abilitata la programmazione sanitario, selezionare con i tasti ▲ / ▼ il simbolo radiatore e<br>Confermare con il tasto (♥, Le 6 fasce orarie giornaliere lampeggiano e la numero 1 del DAY 1 ad indicare che si può modificare la fascia oraria 1 del Lunedì.
- 2. Premere il tasto ⊯. L'indicazione dell'ora e dei minuti inizia a lampeggiare: premere i tasti ▲ ▼ per modificare l'ora di<br>…inizio della fascia oraria ad incrementi di 10 minuti. Tenendo premuto il tasto l'ora ed i minu
- 3. Premere il tasto ⊯ . L'indicazione della temperatura ambiente all'interno della casa inizia a lampeggiare: premere i tasti<br>Der modificare il livello di temperatura ad incrementi di 0.1°C. Tenendo premuto il tasto la te rapidamente.
- 4. Premere il tasto  $\mathbf{\hat{P}}$  . Le 6 fasce orarie giornaliere lampeggiano.

 $\overline{\mathcal{A}}$ 

- 5. Successivamente premere il tasto  $\triangle$  per richiamare sul display la fascia oraria 2 del Lunedì, modificabile ripetendo i punti da 2 a 4.
- 6. Le restanti fasce orarie possono essere richiamate sul display selezionando le fasce 3, 4, 5 o 6 con i tasti $\blacktriangle$ /  $\blacktriangledown$  ripetendo<br>il punto 5.
- 7. E' ora possibile scegliere l'impostazione del programma per il giorno successivo:
- a. Premere il tasto **(B)** per richiamare sul display il giorno DAY 2. Il programma del Martedi può essere modificato ripetendo i punti da 2 a 6
- b. Premere il tasto copiare il programma del Lunedì nel Martedì. Per copiare lo stesso programma anche sui successivi giorni della settimana, premere ripetutamente il tasto

 $\mathcal{A}$ 

**Attenzione!** Impostare il programma avendo cura che ogni fascia abbia un'ora d'inizio diversa.

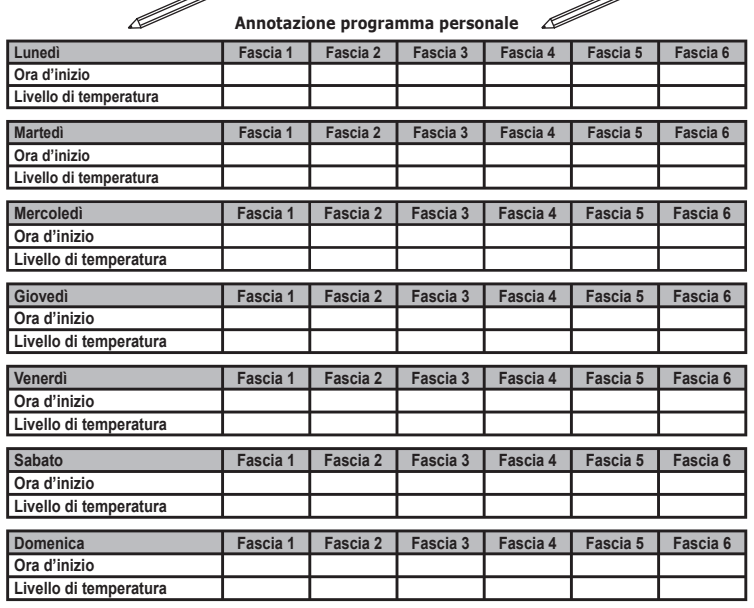

# **Fase 5. Selezione modo di funzionamento**

Selezione modalità OFF - Se si prevede di lasciare l'abitazione per un lungo periodo di tempo (vedi anche Funzione Va o semplicemente si vuole spegnere il riscaldamento, premere il tasto (D) and visualizzando sul display il simbolo (D). Il<br>riscaldamento viene spento ed attivato solo se la temperatura ambiente diventa minore di 5°C: funzio

Selezione modalità estate - Se si vuole spegnere il riscaldamento, mantenendo però l'erogazione d' acqua calda sanitaria, premere<br>il tasto �� <mark>�� ഡ ��</mark> visualizzando sul display il simbolo *</del>∳ → Il riscaldamento viene spe* calda sanitaria.

Selezione modalità inverno - Per ri-abilitare il riscaldamento e tornare al modo di funzionamento precedentemente impostato,<br>premere nuovamente il tasto (1) sur visualizzando sul display il simbolo **(1) sur cal**iala, di qu acqua calda sanitaria.

*Funzionamento automatico riscaldamento (in modalità Inverno)* - Premere il tasto  $\bigoplus$  visualizzando sul display il simbolo **(B**). Il Comando Remoto funzionerà secondo il programma automatico settimanale visualizzando le 6 fasce orarie: quella racchiusa da un quadrato sarà attiva in quel momento. Se il display non visualizza il quadrato, significa che l'ora attuale si trova tra le ore 00:00 e l'inizio della fascia oraria 1.

*Esclusione livello temperatura impostato -* Durante il funzionamento automatico il valore di temperatura ambiente può essere<br>temporaneamente modificato premendo i tasti ▲ / ▼ ad incrementi di 0.1°C. Tenendo premuto il ta rà rapidamente. La funzione di esclusione, indicata sul display attraverso il lampeggio del simbolo , verrà cancellata al primo cambio di fascia oraria.

<u>Funzionamento manuale riscaldamento (in modalità Inverno)</u> - Per utilizzare il Comando Remoto ad un<br>livello di temperatura ambiente fisso, premere il tasto ● visualizzando sul display il simbolo ● (le 6<br>fasce orarie non funzionamento manuale sarà mantenuto finché non verrà selezionato un altro modo di funzionamento.

# **Fase 6. Regolazione temperatura riscaldamento - sanitario**

Riscaldamento - Premere il tasto volta il display visualizza l'attuale impostazione di temperatura dell'acqua del circuito riscaldamento,<br>Sanitario - Premere il tasti di contro di display visualizza l'attuale impostazione

# **FUNZIONI SPECIALI**

**Funzione Vacanze** Ha la funzione di spegnere il riscaldamento (se la caldaia è dotata di accumulo, anche la produzione d'acqua calda sanitaria) per un determinato periodo di tempo, che va da 1 ora a 45 giorni regolandolo ad incrementi di 1 ora. Questo consente di risparmiare<br>energia e relativi costi quando si è lontani da casa, mentre il modo di funzionamento preceden

- 
- 1. Premere il tasto corrigio inizia a lampeggiare e l'indicazione dell'ora e dei minuti diventa -00:01, che rappre-<br>senta il tempo rimanente al termine della funzione Vacanze.<br>2. Premere i tasti **all**a via per prolungare i
- 3. Durante la funzione Vacanze, il display continuerà ad indicare il tempo rimanente al termine della funzione stessa.

Per annullare la funzione Vacanze, premere il tasto  $\bigoplus_{n=0}^{\infty}$ o un qualsiasi altro tasto associato ad un diverso modo di funzionamento.

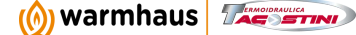

### **MODIFICA DEI PARAMETRI DELL'UTENTE**

**Temperatura Scorrevole – Curva di compensazione**

Installando la sonda esterna (opzionale) il sistema di regolazione è in grado di lavorare con Temperatura Scorrevole. La sonda esterna deve essere collegata alla scheda di caldaia: per questo far riferimento al relativo libretto. In questa modalità, la<br>temperatura dell'impianto riscaldamento viene regolata a seconda delle condizioni climatiche tutto il campo utile di funzionamento.

E' possibile regolare la curva di compensazione da 1 a 10 secondo il seguente grafico.

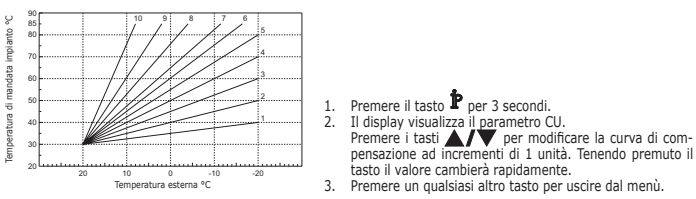

Regolando la curva a 0, la regolazione a Temperatura Scorrevole risulta disabilitata. Il sistema deve essere regolato in fase di installazione dal personale qualificato. Eventuali adattamenti possono essere comunque<br>apportati dall'utente per il miglioramento del comfort. Se la temperatura ambiente risulta i in ambiente.

**Temperatura Scorrevole – Spostamento parallelo delle curve** Una volta impostata la Curva di compensazione, è possibile regolare lo spostamento parallelo delle curve da 20 a 40 come mostrano Una volta impostata la Curva di compe<br>i seguenti grafici:

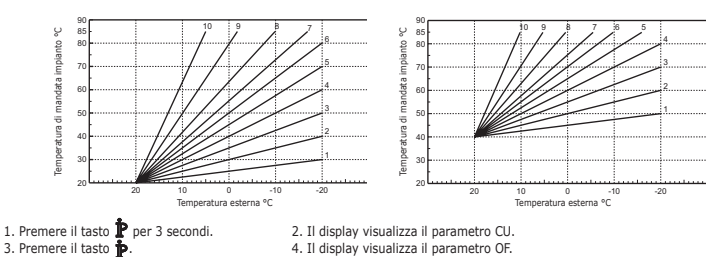

Premere i tasti  $\blacktriangle$ / $\blacktriangledown$  per modificare lo spostamento parallelo delle curve ad incrementi di 1°C. Tenendo premuto il tasto il valore cambierà rapidamente. 5. Premere un qualsiasi altro tasto per uscire dal menù.

### **Abilitazione programmazione sanitario**

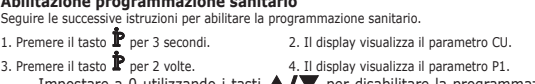

Impostare a 0 utilizzando i tasti  $\blacktriangle/\blacktriangledown$  per disabilitare la programmazione sanitario. Impostare a 1 utilizzando i tasti per abilitare la programmazione sanitario. 5. Premere un qualsiasi altro tasto per uscire dal menù.

Per impostare il programma automatico settimanale procedere come descritto al paragrafo "Fase2.Impostazione del programma<br>automatico settimanale", selezionando al punto "1" il simbolo rubinetto e considerando che al punto

**Attenzione:** Essere certi che il comando remoto sia commutato in modalità Inverno ed in funzionamento automatico.

# **Funzione Pre-Riscaldamento**

Questa funzione e attiva solo se e stato selezionato il modo di funzionamento automatico riscaldamento.<br>Impostato su Automatico, la funzione anticipa l'ora di aivvio del sistema di riscaldamento (non prima delle 00:00 del

Il Comando Remoto offre inoltre la possibilità d'impostare una rampa fissa di Pre-Riscaldamento: in questo caso la temperatura

ambiente verrà innalzata di 3°C all'ora. E' importante che il programma automatico riscaldamento venga quindi programmato in funzione dell'orario in cui si desidera il calore e non su quello in cui si desidera avviare il sistema di riscaldamento.

Seguire le successive istruzioni per attivare o disattivare tale funzione.<br>1. Premere il tasto  $\mathbf{\hat{P}}$  per 3 secondi. 2. Il display visualizativa 1. Premere il tasto  $\mathbf{\hat{P}}$  per 3 secondi. 2. Il display visualizza il parametro CU.<br>3. Premere il tasto  $\mathbf{\hat{P}}$  per 3 volte. 4. Il display visualizza il parametro P2.

4. Il display visualizza il parametro P2.

# Impostare a 0 utilizzando i tasti ∧/ ▼ per disattivare il Pre-Riscaldamento. Impostare a 1 utilizzando i<br>tasti ▲/▼ per attivare il Pre-Riscaldamento Automatico. Impostare a 2 utilizzando i tasti ▲/▼ per<br>attivare il Pre-Ri

5. Premere un qualsiasi altro tasto per uscire dal menù.

Durante la funzione pre-riscaldamento il simbolo °C della temperatura ambiente è lampeggiante. La funzione pre-riscaldamento termina quando la differenza tra la temperatura ambiente programmata e quella effettiva è inferiore

 $3.05$  °C.

**Massimo numero di fasce orarie giornaliere**<br>Il programma di riscaldamento prevede 6 fasce orarie giornaliere del livello di temperatura, numerate da 1 a 6. Qualora fosse necessario,<br>è possibile ridurle fino ad un minimo d

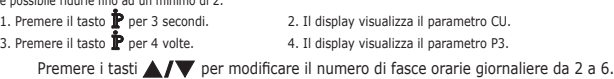

5. Premere un qualsiasi altro tasto per uscire dal menù.

# **Temperatura minima riscaldamento**

Seguire le successive istruzioni per impostare il valore minimo dell'acqua del circuito riscaldamento con step di 1°C.<br>
1. Premere il tasto per 3 secondi.<br>
3. Premere il tasto per 5 volte.<br>
4. Il display visualizza il para

4. Il display visualizza il parametro P4.

Premere i tasti  $\blacktriangle$ / $\blacktriangledown$  per regolare il parametro ad incrementi di 1°C. Tenendo premuto il tasto il valore cambierà rapidamente.

### 5. Premere un qualsiasi altro tasto per uscire dal menù.

**Riempimento impianto**<br>Questa funzione gestisce la modalità di funzionamento del dispositivo elettrico per il Riempimento del circuito idraulico su deter-<br>minati modelli di caldaie.

2. Il display visualizza il parametro CU.

- 1. Premere il tasto **p**er 3 secondi. 2. Il display visualizza il parametro CU.<br>2. Premere il tasto **p**er 6 volte. 4. Il display visualizza il parametro P5.
	- 4. Il display visualizza il parametro P5.

Impostare a 0 utilizzando i tasti ▲// v per disattivare il dispositivo elettrico per il Riempimento.<br>Impostare a 1 utilizzando i tasti ▲// v per attivare il Riempimento impianto manuale. Impostare a 2<br>utilizzando i tasti

# 5. Premere un qualsiasi altro tasto per uscire dal menù.

warmhausitalia.it

**Attenzione:** Impostare sulla scheda di controllo caldaia il riempimento manuale. In funzionamento manuale e nel caso in cui il sensore installato in caldaia rilevi una pressione insufficiente, sul display verrà visualizzata l'icona bar lampeggiante; premendo il tasto RESET verrà attivata l'apposita elettrovalvola. Durante il caricamento impianto, manuale o automatico, l'icona bar diventerà fi ssa. Una volta ristabilita la pressione nominale, il comando remoto tornerà alla normale visualizzazione.

# **Selezione unità di misura temperatura**

Seguire le successive istruzioni per utilizzate il Comando Remoto in °C oppure in °F.

- 1. Premere il tasto per 3 secondi. 2. Il display visualizza il parametro CU. 3. Premere il tasto per 7 volte. 4. Il display visualizza il parametro P6.
- Impostare a 0 utilizzando i tasti  $\blacktriangle$  /  $\blacktriangledown$  per selezionare i °C.
- Impostare a 1 utilizzando i tasti  $\blacktriangle$   $\blacktriangledown$  per selezionare i °F.

# 5. Premere un qualsiasi altro tasto per uscire dal menù.

# **Correzione lettura temperatura ambiente**

Seguire le successive istruzioni per correggere la lettura della temperatura ambiente tra –2°C e + 2°C con step di 0.1°C. 1. Premere il tasto **p**er 3 secondi. 2. Il display visualizza il parametro CU.<br>2. Premere il tasto **p**er 8 volte. 2. 2. Il display visualizza il parametro P7.

- 4. Il display visualizza il parametro P7.
- Utilizzare i tasti  $\blacktriangle$ / $\blacktriangledown$  per regolare il parametro ad incrementi di 0.1°C.
- 5. Premere un qualsiasi altro tasto per uscire dal menù.

# **Ingresso contatto telefonico**

Finchè il contatto telefonico resta aperto viene garantito il normale funzionamento del Comando Remoto. La chiusura<br>di questo contatto, indicata sul display con i simboli (), può essere utilizzata per forzare il Comando Re spegnere il riscaldamento oppure a regolare la temperatura ambiente ad un valore fisso pre-impostato.

- Seguire le successive istruzioni per impostare le due funzionalità.<br>
1. Premere il tasto per 3 secondi.<br>
2. Il display visualizza il paramet 3. Premere il tasto per 9 volte.<br>
4. Il display visualizza il paramet 1. Premere il tasto per 3 secondi. 2. Il display visualizza il parametro CU. 3. Premere il tasto per 9 volte. 4. Il display visualizza il parametro P8.
- 

Impostare a 0 utilizzando i tasti ∧/▼ per spegnere il riscaldamento alla chiusura del contatto.<br>Impostare a 1 utilizzando i tasti ▲/▼ per regolare la temperatura ambiente ad un valore fisso pre-<br>impostato (attraverso il s

- 5. Premere il tasto  $\hat{P}$ . 6. Il display visualizza il parametro P9.
- Impostare il valore di temperatura ambiente che il Comando Remoto andrà a regolare alla chiusura del contatto (nel caso in cui il parametro P8 sia stato impostato a 1) premendo i tasti $\blacktriangle$   $\blacktriangledown$  ad incrementional incremention in cui il parametro P8 sia stato impostato a 1) premendo i tasti  $\blacktriangle$   $\blacktriangledown$  ad incrementio di 0.1°C. Tenendo premuto il tasto la temperatura cambierà rapidamente. 7. Premere un qualsiasi altro tasto per uscire dal menù.

La modifica del modo di funzionamento del Comando Remoto all'apertura o alla chiusura del contatto telefonico,<br>può avvenire con un tempo massimo di 120 secondi.

## **ALTRE FUNZIONI**

# **Menù informazioni**

Il comando remoto è in grado di comunicare all'utente alcune informazioni sullo stato della caldaia. Ogni pressione del tasto<br>consente la visualizzazione ciclica delle seguenti informazioni:<br>T1 - Temperatura acqua mandata

- T2 Temperatura acqua calda sanitaria
- T3 Temperatura acqua ritorno circuito riscaldamento (Solo per caldaie dotate del sensore)
- T4 Setpoint temperatura acqua mandata calcolato dal comando remoto
- P5 Potenza attuale bruciatore
- F6 Velocità attuale del ventilatore (Solo per caldaie a condensazione)
- F7 Portata acqua calda sanitaria attuale (Solo per caldaie istantanee dotate di flussometro)
- P8 Pressione Impianto attuale (Solo per caldaie dotate di sensore di pressione) v – Versione software del comando remoto
- 
- Premere un qualsiasi altro tasto per uscire dal menù.

**Interruzione della tensione di alimentazione** In questo caso il Bridge RF smette di funzionare, perché viene alimentato elettricamente dalla scheda caldaia.

Il simbolo ( $\binom{r}{k}$ ) visualizzato sul display del Comando Remoto inizia a lampeggiare. Se entro 2 minuti l'alimentazione elettrica viene ripristinata, il simbolo  $\binom{1}{\lambda}$  torna fisso e la comunicazione RF attivata immediatamente. Altrimenti il display attiva l'anomalia E94 ed

il simbolo **//).** una volta ripristinata l'alimentazione elettrica, bisogno attendere circa 15 minuti. Dopodiché il simbolo "A" torna<br>fisso e la comunicazione RF disponibile nuovamente.

### **Diagnostica**

Il Comando remoto controlla continuamente lo stato della caldaia e segnala eventuali anomalie attivando sul display l'icona<br>d'allarme ed un determinato codice d'errore: perciò che riguarda la descrizione del malfunzionamen

premere il tasto RESET; altre anomalie causano blocchi temporanei (contraddistinte con la lettera "F") che vengono ripristinat<br>automaticamente non appena il valore rientra nel campo di funzionamento normale della caldaia.

# **Sonda temperatura ambiente guasta**

Nel caso in cui venga rilevata la sonda temperatura ambiente del Comando Remoto guasta, il display attiva l'anomalia E92 ed il simbolo  $\bigwedge$ . Il riscaldamento viene spento.

# **Sonda temperatura esterna guasta**

In funzionamento a Temperatura Scorrevole e nel caso in cui venga rilevata la sonda temperatura esterna (opzionale) guasta, il display attiva l'anomalia E93 ed il simbolo ���. La temperatura di regolazione diventa fissa al valore di "Regolazione temperatura<br>riscaldamento". Per risolvere l'anomalia, ripristinare la sonda esterna oppure disabilitare

**B** 

**B** 

(A) warmhaus Tagenous

# **INSTALLAZIONE DEL COMANDO REMOTO RF**

Il Comando remoto RF può essere installato a muro oppure sul supporto da tavolo incluso; que-

st'ultimo consente, in alternativa al fissaggio a parete, il posizionamento del Comando Remoto RF<br>su di un piano d'appoggio.<br>Il Comando remoto RF deve essere fissato alla parete ad un'altezza di circa 1,5mt dal pavimento,<br> nei punti A e B. Quindi fissare alla parete, con il set di viti di fissaggio in dotazione, la parte posteriore del Comando remoto RF. Non inserire le batterie: vedi Fase 1: *Verifica installazione* 

Fase 2: *Installazione delle batterie*. Inserire nuovamente la parte anteriore del Comando remoto RF.

**INSTALLAZIONE DEL BRIDGE RF**<br>Prima di eseguire l'installazione, togliere alimentazione elettrica alla caldaia. Rimuovere la parte<br>anteriore del Bridge RF facendo leva con un cacciavite nei punti A e B. Quindi fissare alla

*Utilizzare un cavo bipolare (2x0.75mmq, max 2x2.5mmq) avendo cura che il suo percorso non sia lo stesso di quello dei cavi di alimentazione di rete. La lunghezza massima del cavo non deve superare i 50mt.*

### **CARATTERISTICHE TECNICHE E DEFAULT SETTINGS**

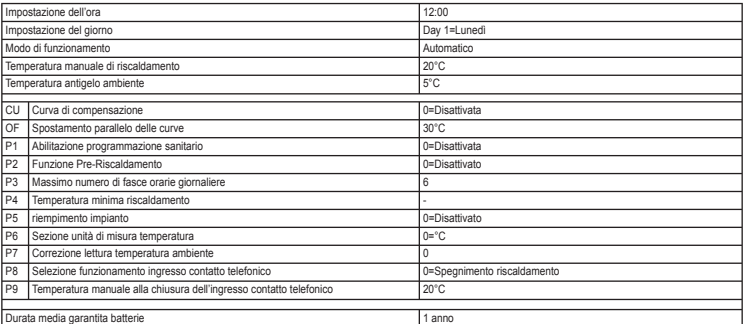

**IT**